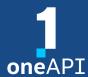

LRZ Workshop

# Intel® Distribution for GDB\* A Cross-Architecture Application Debugger

Alina Shadrina

alina.shadrina@intel.com

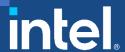

# Agenda

- System Requirements Overview
- Key features
- Troubleshooting
- DPC++ Linux\* Demo
- C++: Debugging OpenMP\* offload
- Other Debug Capabilities

# System Requirements Overview

### Windows\*

### Language Support

Data Parallel C++ (DPC++)

C \ C++

Fortran

OpenMP

### **IDE Support**

Microsoft Visual Studio 2017\*

Microsoft Visual Studio 2019\*

Microsoft Visual Studio 2022\*

Visual Studio Code \*

### **OS Support**

Windows\* 10, 64-bit

Windows\* 11, 64-bit

### **GPUs**

Intel® HD Graphics Gen9

Intel<sup>®</sup> Iris<sup>®</sup> Xe Graphics

#### **CPUs**

Intel® Core™ Processor family

Intel® Xeon® Processor family

Intel® Xeon® Scalable
Performance processors

#### **FPGA**

Emulation device only

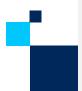

### Linux\*

### Language Support

Data Parallel C++ (DPC++)

C \ C++

Fortran

OpenMP

### **IDE Support**

Eclipse \*

Visual Studio Code \*

### **OS Support**

Ubuntu\* 18.x, 20.04

CentOS\* 7

Fedora\* 34

**SLES 15** 

### **GPUs**

Intel® HD Graphics Gen9

Intel<sup>®</sup> Iris<sup>®</sup> Xe Graphics

#### **CPUs**

Intel® Core™ Processor family

Intel® Xeon® Processor family

Intel® Xeon® Scalable
Performance processors

#### **FPGA**

Emulation device only

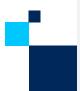

# Key features

- Command line debugging on the same machine: gdb-oneapi
- IDE Integration
  - 2 machines required: CPU host and GPU target
- Device support:

| Multi-node debugging   | MPI applications                           | Not supported                                 |
|------------------------|--------------------------------------------|-----------------------------------------------|
| Multi-thread debugging | On the same GPU                            | Supported                                     |
| Multi-user debugging   | On the same GPU                            | Not supported; GPU is blocked by the debugger |
| Multi-target debugging | debug GPU and CPU code in the same session | Supported                                     |

# CPU and GPU Debugging: Major Differences

| Aspect                                                     | Description                                                                                            | CPU                              | GPU                               |
|------------------------------------------------------------|----------------------------------------------------------------------------------------------------|----------------------------------|-----------------------------------|
| Threads and single instruction, multiple data (SIMD) lanes | When the code is vectorized, threads process vectors of data elements in parallel                      | Not supported                    | Context switch supported          |
| Inferior calls                                             | Inferior calls are calls to kernel functions from inside the debugger as part of expression evaluation | Inferior calls are<br>supported. | Inferior calls are not supported. |

# CPU and GPU Debugging: Commands Differences

| Command      | Description                                               | GPU Modification                                                  | Example                           |  |
|--------------|-----------------------------------------------------------|-------------------------------------------------------------------|-----------------------------------|--|
| disassemble  | Disassemble the current function.                         | GEN instructions and registers are shown.                         | N/A                               |  |
| step         | Single-step a source line, stepping into function calls.  | CIMP                                                              |                                   |  |
| stepi        | Single-step a machine instruction.                        | SIMD lanes are supported,<br>and SIMD lane switches can<br>occur. | next<br>[Switching to SIMD lane0] |  |
| next         | Single-step a source line, stepping over function calls.  | occur.                                                            |                                   |  |
| thread       | Switch context to the SIMD lane of the specified thread.  | SIMD lanes are supported.                                         | thread 2.5:1                      |  |
| thread apply | Apply a command to the specified SIMD lane of the thread. | SIMD lanes are supported.                                         | thread apply 2.3:* print element  |  |

# CPU and GPU Debugging: Commands Differences

| Command      | Description                                                                                   | GPU Modification                                                                                               | Example                             |
|--------------|-----------------------------------------------------------------------------------------------|----------------------------------------------------------------------------------------------------|-------------------------------------|
| info threads | Display information about threads with ID, including their active SIMD lanes.                 | SIMD lanes are supported.                                                                                      | N/A                                 |
| commands     | Specify a list of commands to execute when your program stops due to a particular breakpoint. | /a modifier - breakpoint actions apply to all SIMD lanes that match the condition of the specified breakpoint. | commands /a<br>print element<br>end |
| break        | Create a breakpoint at a specified line.                                                      | Create a breakpoint at a special SIMD lane 3 of thread 2                                                       | break 56 thread 2:3                 |
|              |                                                                                               | Specify a breakpoint for a particular inferior 2                                                               | break 56 inferior 2                 |

# Troubleshooting

- Companion driver not installed properly:
  - Incorrect behavior:

```
$ gdbserver-gt --attach --hostpid=999 :1234 1
no device '1' found, there are 0 devices
Exiting
```

• Expected behavior:

```
$ gdbserver-gt --attach --hostpid=999 :1234 1
intelgt: attached to device 1 of 1; id 0x5927 (Gen9)
Attached; pid = 1
Listening on port 1234
```

• **Solution:** review the GPU installation and configuration instructions to ensure that you set up the device correctly.

# DPC++ Linux\* Demo (Command Line)

# Jacobi Sample

- Prerequisites:
  - Get Started Guide to configure the debugger
  - <u>array-transform</u> sample

- Clone oneAPI-samples/Tools/ApplicationDebugger/jacobi/
- source /opt/intel/oneapi/setvars.sh

# Jacobi Sample

```
Α
[5 1 1 0 0 ... 0 0 0 0] [1]
                                    [7]
[1511000...0000] [1]
                                    [8]
[1 1 5 1 1 0 0 \dots 0 0 0 0] [1]
[0 1 1 5 1 1 0 0 ... 0 0 0] [1]
[0\ 0\ 1\ 1\ 5\ 1\ 1\ 0\ 0\ \dots\ 0\ 0] [1] = [9]
[...]
                                   [...]
[0 0 0 0 ... 0 1 1 5 1 1 0] [1]
                                    [9]
[0 0 0 0 ... 0 0 1 1 5 1 1] [1]
                                    [8]
[0 0 0 0 ... 0 0 0 0 1 1 5] [1]
                                    [7]
```

### linear system of equations

$$Ax=b$$

### Where:

A: n x n

b: n x 1

x: n x 1 – solution vector

# Jacobi Sample on CPU

- Build dpcpp -g -00 jacobi-bugged.cpp -o jacobi-bugged.exe
- Run ./jacobi-bugged.exe cpu
- Check output. It indicates some bugs

```
fail; Bug 1. Fix this on CPU: components of x_k are not close to 1.0. Hint: figure out which elements are farthest from 1.0.
```

- Open sources
- Run under the debugger:

```
gdb-oneapi --args ./jacobi-bugged.exe cpu
```

# Debugging on GPU

- info inferiors make sure you are on GPU now
- info threadsinspect threads
- thread 2.<Thread\_number>:<SIMD\_lane> switching between
  threads
- info locals print local threads variables
- disassemble see disassemble
- set scheduler-locking step step to the next

# Debugging OpenMP\* Offload (C++)

### Matmul build and run

### Build:

• icx -00 -g -fiopenmp -fopenmp-targets=spir64 matmul\_offload.cpp -o matmul\_debug

### Disable device optimizations:

- export LIBOMPTARGET OPENCL COMPILATION OPTIONS="-g -cl-opt-disable"
- export LIBOMPTARGET LEVELO COMPILATION OPTIONS="-g -cl-opt-disable"

### Set up offloading:

• export OMP\_TARGET\_OFFLOAD="MANDATORY"

### Debug:

• gdb-oneapi ./matmul debug

### Debugging OpenMP offload for Fortran is not supported yet!

# Other Debug Capabilities

## oneAPI Debug Tools and Variables

- Specified level of tracing for SYCL Plugin Interface:
  - SYCL\_PI\_TRACE={1,2,-1}
- GPU backends:
  - Profiling Tools Interfaces for GPU (PTI GPU) Level Zero Tracer ze tracer
  - Intercept Layer for OpenCL How to Use the Intercept Layer for OpenCL™
     Applications
- OpenMP Offload: LIBOMPTARGET\_DEBUG

### Useful Links

### ■ Basic:

- Documentation & Code Samples
- Intel® Distribution for GDB\* Release Notes
- Intel® Distribution for GDB\* System Requirements
- Advanced:
  - oneAPI Debug Tools at Intel® oneAPI Programming Guide
  - Get Started with OpenMP\* Offload to GPU for the Intel® oneAPI DPC/C++ Compiler and Intel® Fortran Compiler

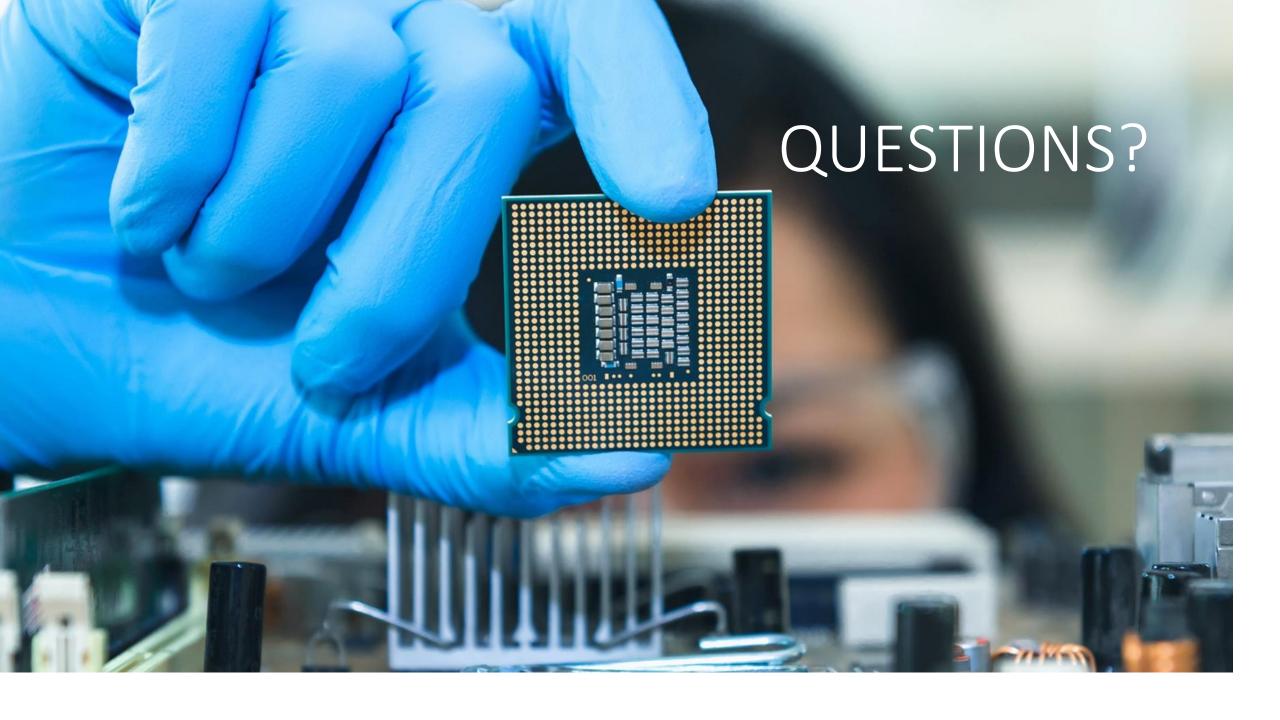

# Notices & Disclaimers

Performance varies by use, configuration and other factors. Learn more at www.Intel.com/PerformanceIndex.

Performance results are based on testing as of dates shown in configurations and may not reflect all publicly available updates. See backup for configuration details. No product or component can be absolutely secure.

Your costs and results may vary.

Intel technologies may require enabled hardware, software or service activation.

Intel does not control or audit third-party data. You should consult other sources to evaluate accuracy.

© Intel Corporation. Intel, the Intel logo, Xeon, Core, VTune, OpenVINO, and other Intel marks are trademarks of Intel Corporation or its subsidiaries. Other names and brands may be claimed as the property of others.

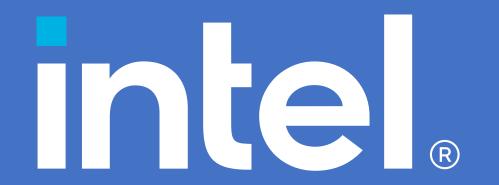